# Aastra 6757i Quick Reference Guide

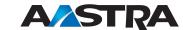

### **Call Park**

- 1. To Park a call, press the Park button when connected to the call.
- 2. To retrieve the call, press the flashin Park button again.

#### CommPortal

CommPortal gives you a powerful and easy to use **Web** interface to your phone settings.

### Logging In

- 1. Go to http://myphone.drtel.net
- 2. Enter your phone number
- 3. Enter your password

### **Dashboard Page**

The dashboard displays new voice messages, recent received and missed calls, contacts, and settings you have applied to your phone.

### **Messages & Calls**

- The Messages tab displays new and saved voice messages. Play, delete, or market as heard/unheard.
- Missed Calls, Dialed Calls, and Received Calls show you all your recent called activity.

### Call Manager

- The Summary tab of Call Manager provides a description of what will happen to your incoming calls.
- The other tabs allow you to change the settings of your call coverage, including Call Forwarding, Do Not Disturb and Find Me/Follow Me.

### **Change Password**

- 1. Go to **Settings** page
- 2. Enter your new password in the Password box
- 3. Re-enter your new password in the **Confirm Password** box
- 4. Click on Change Password

### **Configure Your Phone Keys**

- 1. Select the **Settings** page in CommPortal
- 2. Select the **Set Keys** Hyperlink
- \* For inter-business group select enhanced monitored extension
- \* For outside of business group select enhanced speed dial

Phone: 344-5000 or Toll Free: 877-559-4692 www.drn.coop | readitech.com PO Box 69, Ellendale, ND 58436

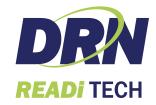

### **Getting started**

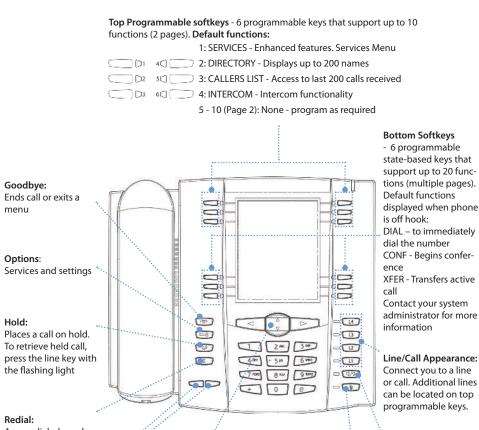

Access dialed numbers list. Press twice to redial last number

#### Volume:

Adjusts volume for handset, headset, speakerphone and ringer

#### Navigation keys:

- **▼ ≜** to scroll through menu or messages on
- **I** to view different line/call appearances. In Options List, keys allow you to exit or enter the current option.

#### If editing entries:

- erases the character;
- > sets the option.

#### Mute:

Mutes the handset, headset, or speakerphone

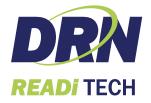

Speakerphone:

for hands free or

headset operation (see audio mode setting)

### **Call Forwarding**

Your phone supports different types of Call Forwarding: All, Busy, and No Answer. Your system can also support additional configuration options. Please check with your system administrator or the phone User Guide for additional details.

### Ignoring a call

### Other features

#### **Callers List**

- 1. Press Callers key. Press ▼ and ▲ to move through list.
- 2. To dial the displayed number just lift the Handset or press or any **Line** key.
- 3. Press Callers key to cancel.

## **Speed Dialing**

### To create a speed dial

Press and hold a programmable key or keypad key, then enter contact's Name and number.

Or press key and go to *Preferences->Speed Dial Edit* .

### To use the speed dial

To dial a contact assigned to speed dial, press the corresponding programmable key or press and hold the keypad key for 3 seconds.

### To edit a speed dial

- 1. Press key and go to Preferences->Speed Dial Edit.
- 2. Select the programmable key or keypad key where the speed dial is currently configured.

### Voice Mail \*

- 1. Press the **Voice Mail\*** key that your System Administrator set up to access voicemail.
- 2. Press key to toggle the audio between speakerphone, handset and headset (where applicable).

### Placing a Call

- 1. Lift the handset, press the 7 key.
- 2. Dial the number from the keypad.

### Answering a call

Lift the handset for handset operation or press the **Line** key or key for hands free operation.

# **Ending a call**

To end the call replace the handset or press

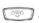

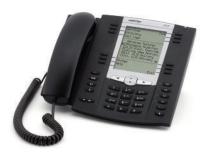

#### Redial

Press key twice to call the last dialed recently dialed number. Press the key once to access the list of recently dialed numbers, use  $\nabla \triangle$  to scroll through.

### Call mute

Press wey to mute the handset, headset, or speakerphone.

### **Advanced Call Handling**

### Call Hold and Resume

- 1. To put a call on hold, press key when connected to the call.
- 2. To retrieve the call, press key again or press the **Line** key where that call is being held.

#### **Call Transfer**

- 1. Press Transfer key this places the current call on hold.
- 2. Dial the number of the person you want to transfer the call to.
- 3. To transfer the call before the other person answers, press **Transfer** key before the receiving end answers.
- 4. Or, wait until the person has answered before completing the transfer by pressing **Transfer** key again.

### 3-Way Conference

- 1. During a regular call press Conf key.
- 2. Dial the person you want to join your call or press the **Line** key where the other person is being held.
- 3. Once this person has answered press **Conf** key again to establish the 3-way call.